# SIAFI Sistema Integrado de<br>do Governo Federal

## **Manual do Usuário**

**Justificar Inclusão**

Data e hora de geração: 09/05/2025 11:34

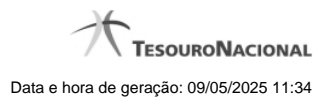

**1 - Justificar Inclusão 3**

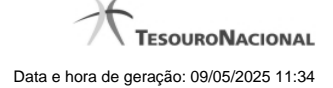

### **1 - Justificar Inclusão**

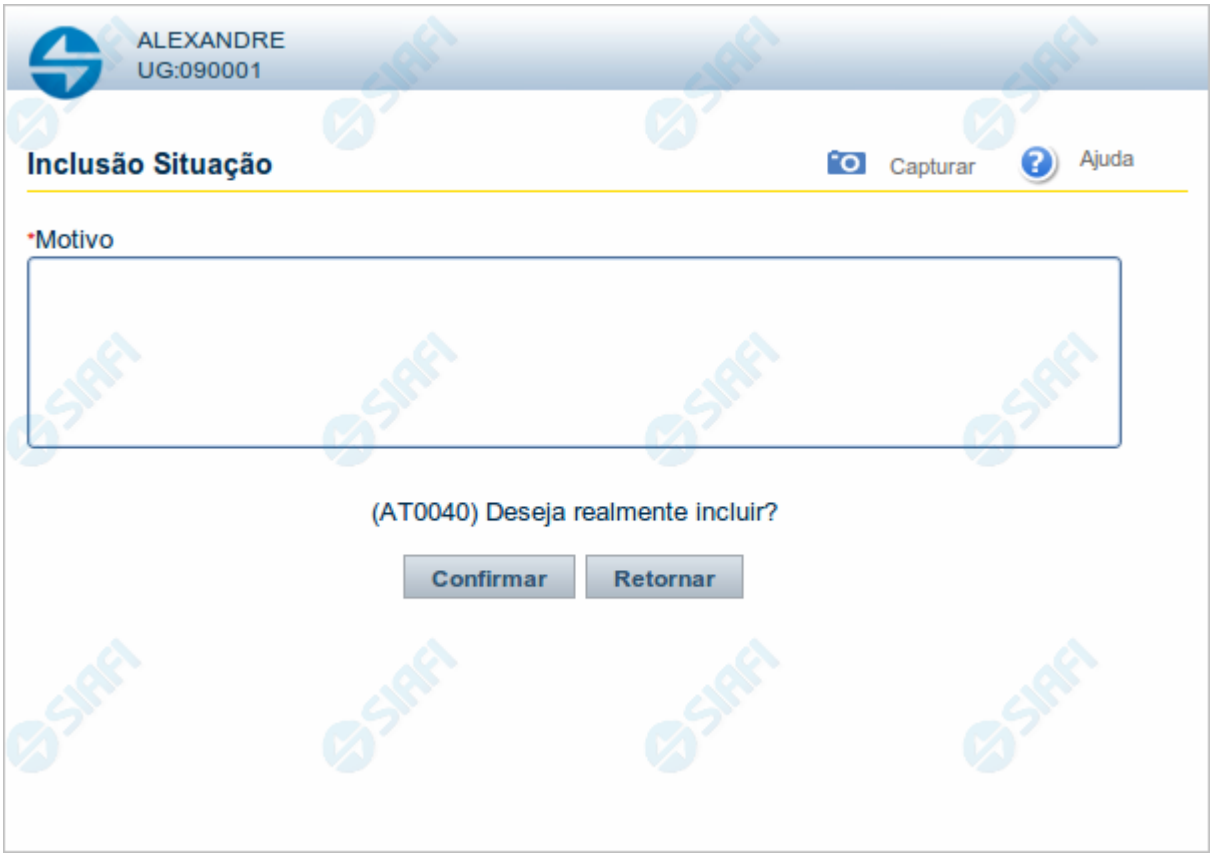

#### **Justificar Inclusão**

Informe o motivo da inclusão de um registro. O preenchimento é obrigatório para que a inclusão seja concluída.

Somente os usuários responsáveis pela manutenção das tabelas podem incluir registros.

#### **Campos**

**Motivo** - Informe o motivo da inclusão do registro.

#### **Botões**

**Confirmar** - Clique nesse botão para concluir e confirmar a gravação dos dados informados para o registro sendo incluído.

**Retornar** - Clique nesse botão para desistir da inclusão.